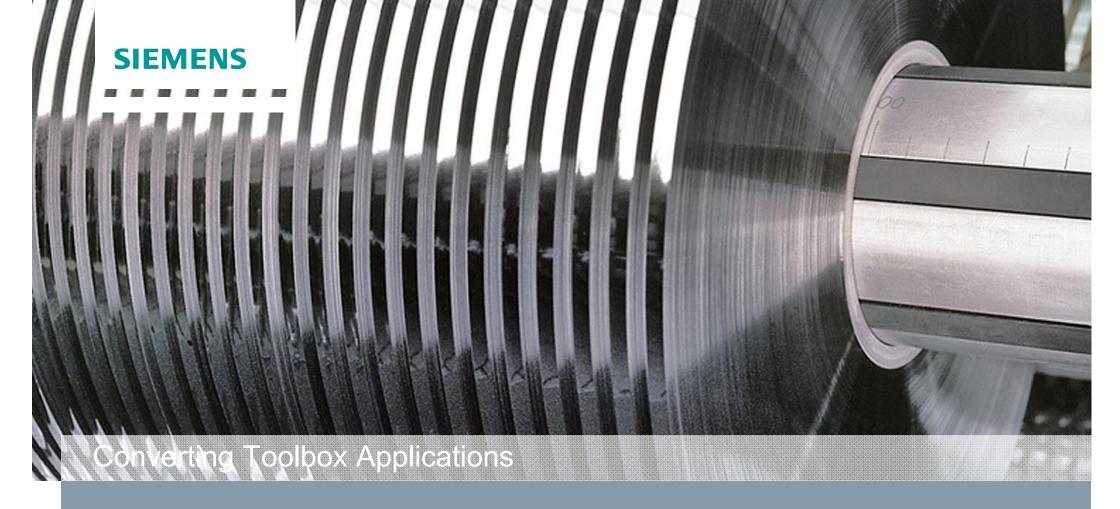

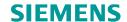

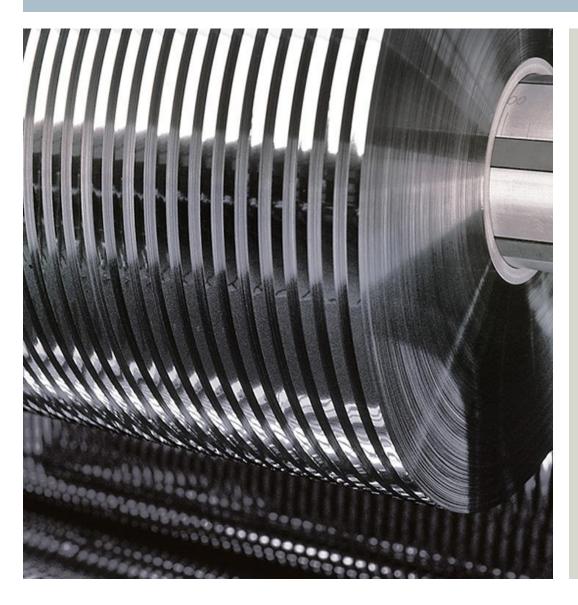

| • Introduct                    | tion                       | 2  |
|--------------------------------|----------------------------|----|
| <ul> <li>Benefits v</li> </ul> | when using the Application | 5  |
| <ul> <li>Contents</li> </ul>   | of the Application         | 7  |
| <ul> <li>Scope of</li> </ul>   | Functionality              | 12 |
| <ul> <li>Function</li> </ul>   | Block Overview             | 21 |
| <ul> <li>Example</li> </ul>    | Configuration              | 25 |
| <ul> <li>Example</li> </ul>    | Project                    | 28 |

# Converting Toolbox Introduction

The standard application "SIMOTION Traversing Drive" was developed with the objective of creating a flexible solution for traversing drive functions — whereby the essential data for defining the coil profile can be specified by input parameters which can be modified on the fly.

Using the SIMOTION control platform the application SIMOTION Traversing Drive allows to implement traversing drive functionality for the widest range of materials, e.g. wire, cable, foil, paper and textile threads.

Applicable in combination with: SIMOTION Axis Function Block SIMOTION Winder

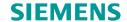

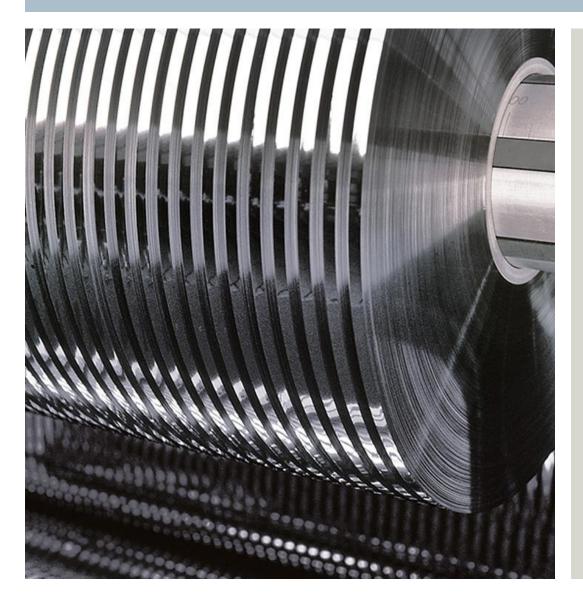

| <ul> <li>Introduction</li> </ul>                | 3  |
|-------------------------------------------------|----|
| Benefits when using the Application             |    |
|                                                 | 4  |
| <ul> <li>Contents of the Application</li> </ul> | 7  |
| <ul> <li>Scope of Functionality</li> </ul>      | 12 |
| <ul> <li>Function Block Overview</li> </ul>     | 21 |
| <ul> <li>Example Configuration</li> </ul>       | 25 |
| <ul> <li>Example Project</li> </ul>             | 28 |

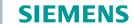

# **Converting Toolbox Benefits when using the Application**

- Time-saving at engineering and service (same look & feel)
- Can be used in all programming languages
- Industry standards are used (PLC Open)
- Supported by Application Centers World Wide
- Regularly updated in the Intranet
- Open source code (Functions can be modified according to customer's requirements)
- User Manuals in English and German
- Easy learning using pre-programmed application examples
- Free of Charge (downloads via Siemens representatives)

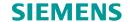

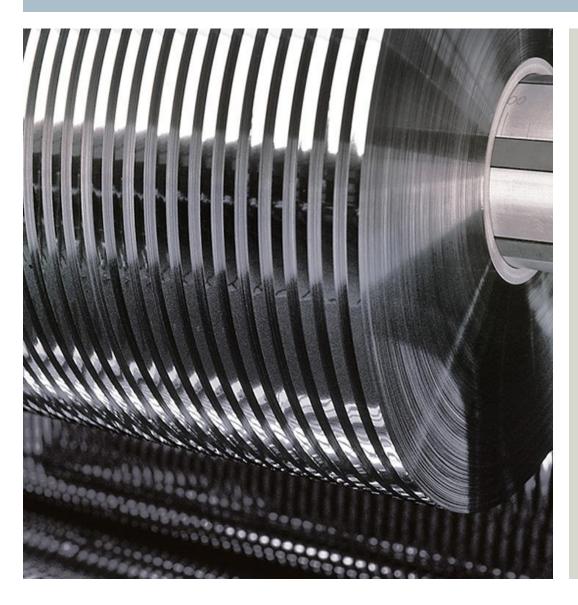

| • | Introduction                        | 3  |
|---|-------------------------------------|----|
| • | Benefits when using the Application | 5  |
| • | Contents of the Application         | 6  |
| • | Scope of Functionality              | 12 |
| • | Function Block Overview             | 21 |
| • | Example Configuration               | 25 |
| • | Example Project                     | 28 |

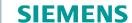

# **Converting Toolbox Contents of the Application**

- PowerPoint presentation (English / German)
- Units / libraries (programming in ST or MCC)
- User Manuals (English and German)
- Example-project for SIMOTION D demonstration case
- Feedback sheets (English / German)
- Change log (change history)

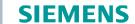

### **Converting Toolbox Scope of Functionality**

### **General Layout**

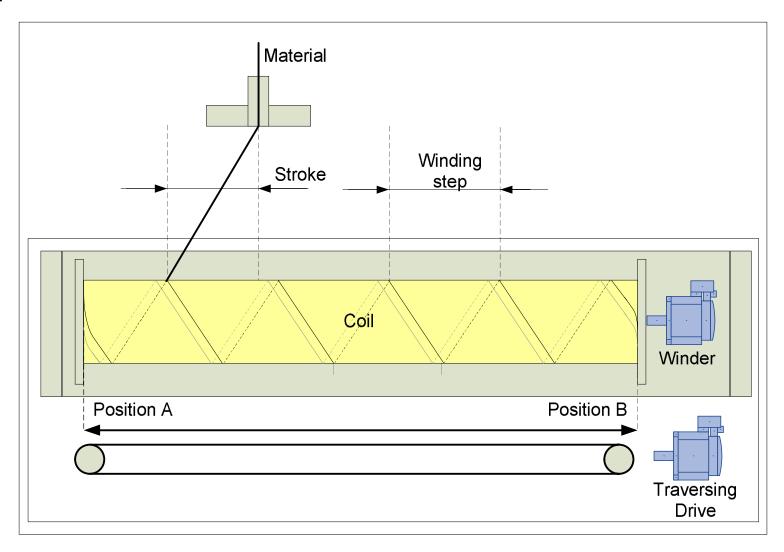

### **Converting Toolbox Scope of Functionality**

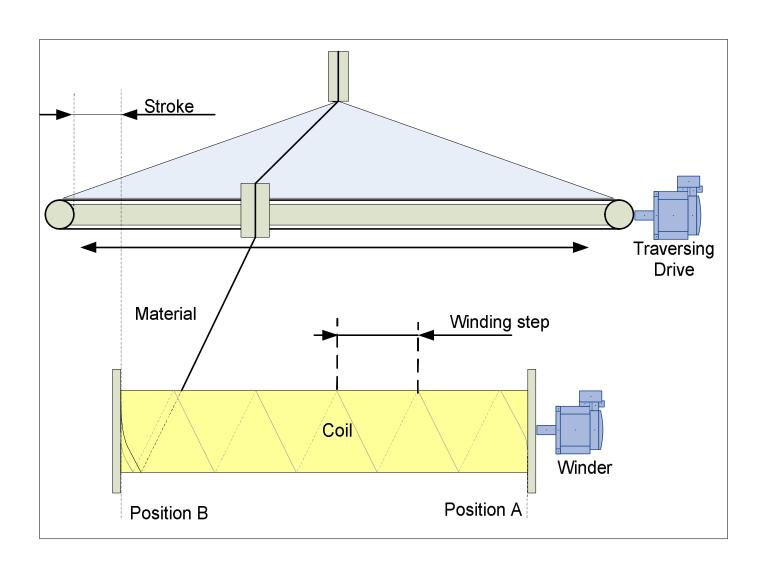

# **Converting Toolbox Scope of Functionality**

- Traversing-cycle:
   A complete forward and reverse movement between coil endpoints
- Winding step:
   Linear feed movement during a single master revolution
   (Winding\_step = material\_width + padding)
- Displacement angle:
   Difference in degrees between traversingcycle-start and cycle-end at the coil end
- Waiting angle:
   Length of traverser standstill phase at both coil ends
- Acceleration angle:
   Length of the acceleration phases of the traverser
- Position A,B: Left and right coil endpoints
- Spike: Relative velocity- or track-offsets for a defined period around coilendpoints to prevent material build-up (two modes available)

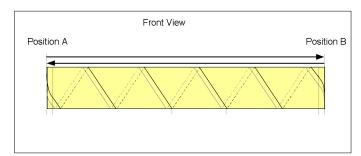

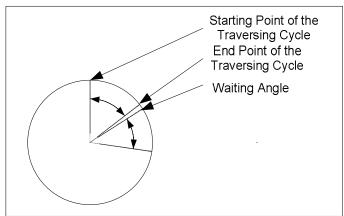

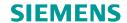

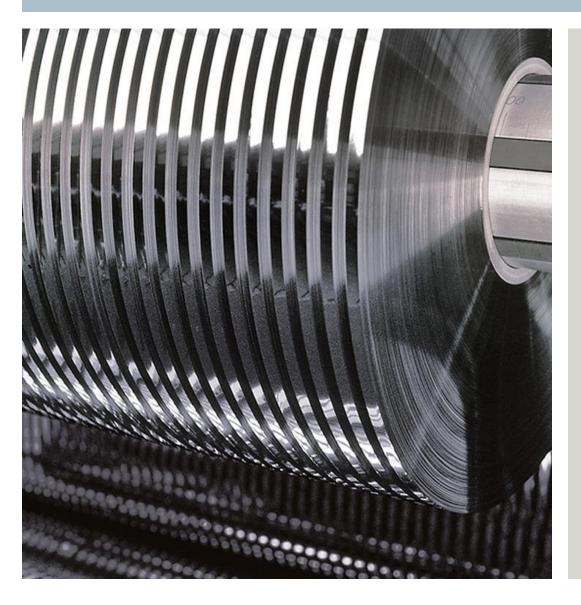

| • | Introduction                        | 3  |
|---|-------------------------------------|----|
| • | Benefits when using the Application | 5  |
| • | Contents of the Application         | 7  |
| • | Scope of Functionality              | 11 |
| • | Function Block Overview             | 21 |
| • | Example Configuration               | 25 |
| • | Example Project                     | 28 |

### **Converting Toolbox Scope of Functionality**

### Speed- / Position-diagram

- During the spike-period the traverser is moving with an overspeed-factor
- All four spikes have individual parameters
- Spikes can be defined in two modes
  - Length in degrees
  - Velocity in mm/revolution (as a winding-step) OR additional feed of the traverser in mm (= area enclosed by the "spike-velocity-trapezium")

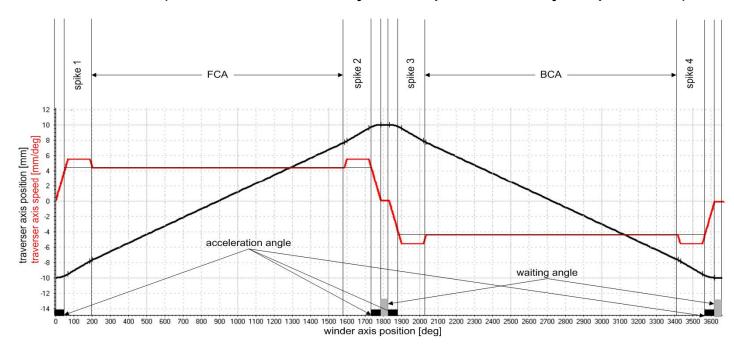

# **Converting Toolbox Scope of Functionality**

Example:

Coil width: 51mm, Winding step: 10mm, Waiting angle: 20°,

Displacement angle: 160°

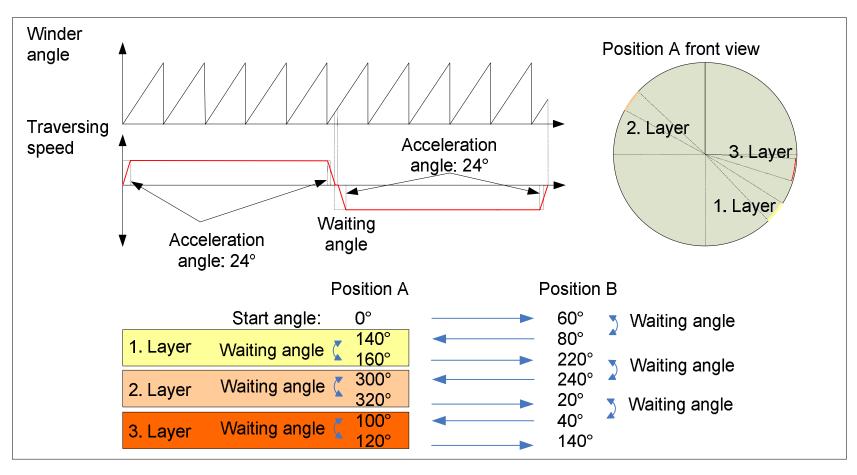

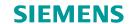

### **Converting Toolbox Scope of Functionality**

### General layout Step Wind

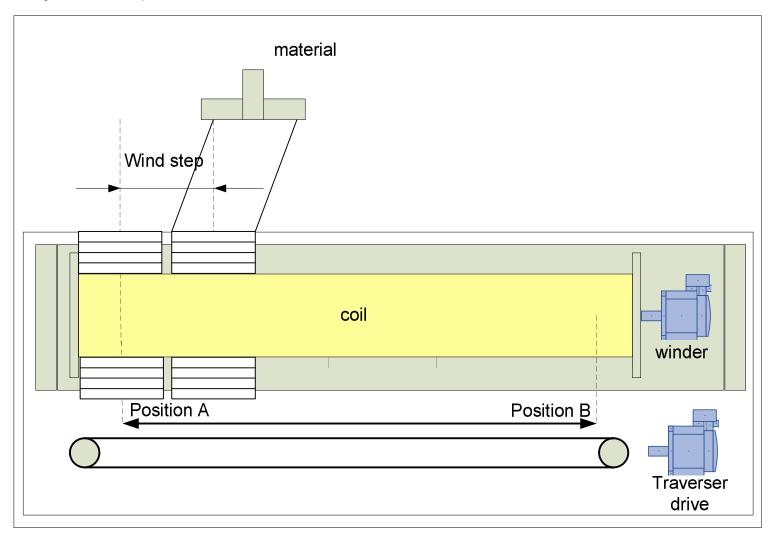

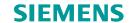

### **Converting Toolbox Scope of Functionality**

- Traversing cycle Step Wind:
   Stepwise motion between end points position A and position B
- Winding step:
   Feeding-distance of the traverser to the next step
   (winding step = material width + gap)
- Number of layers per step:
   Calculated by waiting angle and parameter: r32LayersPerStep \* 360°
- Acceleration angle: Length of the traverser motion phase to the next step
- Position A, B:Left and right terminal-point of the coil

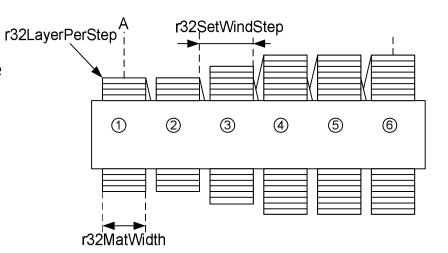

# **Converting Toolbox Scope of Functionality**

### Speed- / Position-diagram (Step wind)

- The traverser is in standstill until the required number of layers have been wound
- The traverser is moving to the next step calculated by polynomial 5th order respecting the acceleration angle and winding step

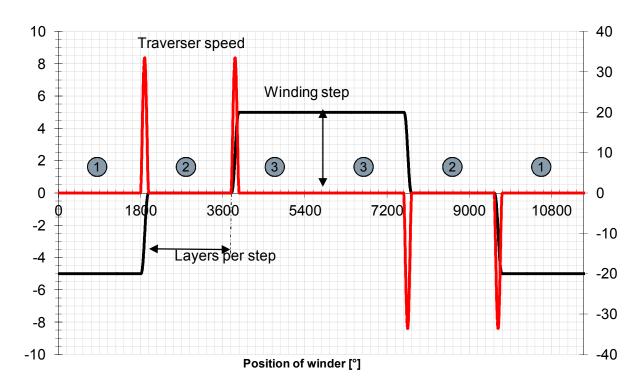

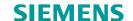

# **Converting Toolbox Scope of Functionality**

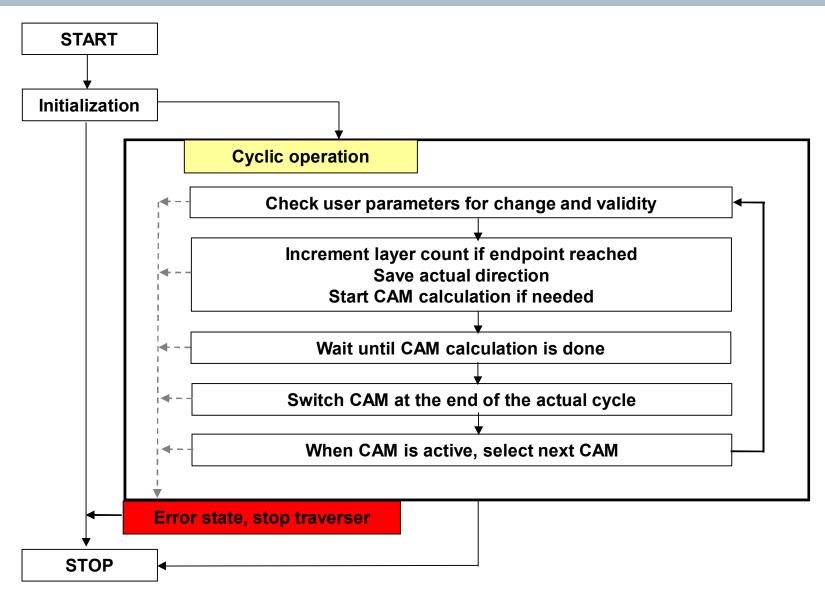

# **Converting Toolbox Scope of Functionality**

#### General functions

- Trapezoidal speed-profile with target-displacement-angle
- Adjustment of the displacement angle by:
  - Acceleration angle
  - Waiting angle
  - Winding step value
- Parameters can be changed on the fly (activation within the next cycle)
- Stroke, spike and coil profile functions
- Resume with last active direction
- Direction change of the traverser on the fly
- Parameterization instead of programming
- CAM is only calculated if needed (runtime efficiency)

# **Converting Toolbox Scope of Functionality**

- Coil profiles will be defined through angle set points
  - Positive angle: coil-width will increase with every layer
  - Negative angle: coil-width will be decrease with every layer
     OR
- Coil profiles can be defined with an offset per layer
  - Equal characteristics like definition with angle set points
- Independent settings for left and right endpoints

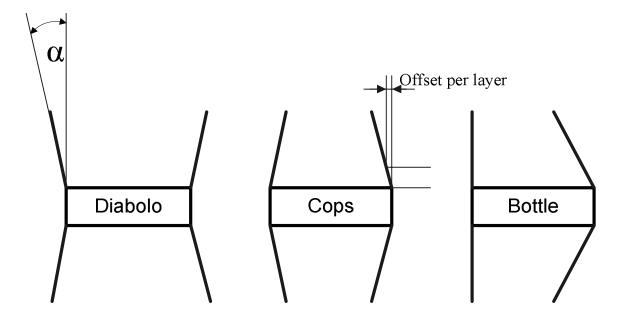

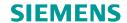

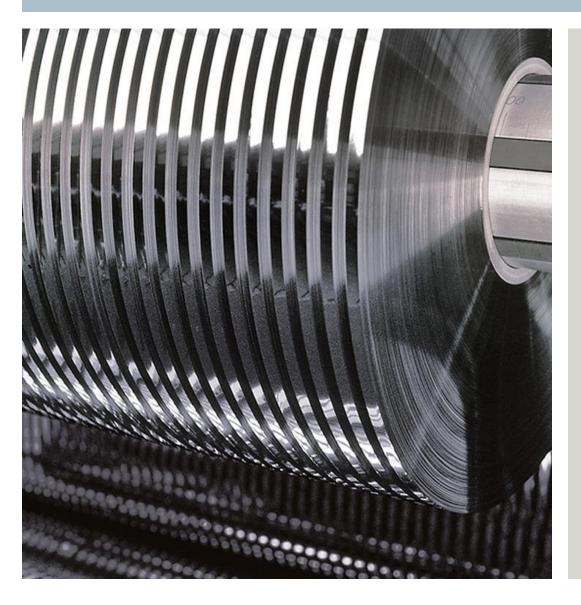

| • | Introduction                        | 3  |  |
|---|-------------------------------------|----|--|
| • | Benefits when using the Application | 5  |  |
| • | Contents of the Application         | 7  |  |
| • | Scope of Functionality              | 12 |  |
| • | Function Block Overview             | 20 |  |
| • | Example Configuration               | 25 |  |
| • | Example Project                     | 28 |  |

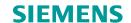

# **Converting Toolbox Function Block Overview**

The traversing drive functionality is part of the LTravLib library and is included in the application "SIMOTION Traversing Drive"

The Library consists of 4 sources:

- aVersion:
  - Changelog
- dType
- Type definitions
- fMain:
- Traverser control, Profile calculation, Plausibility check
- fSub:
- Auxiliary functions

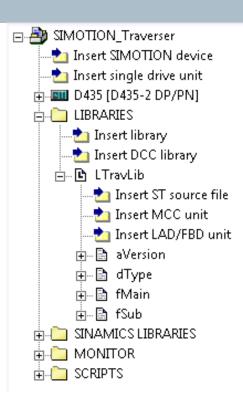

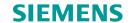

# **Converting Toolbox Function Block Overview – FBTravCntrl**

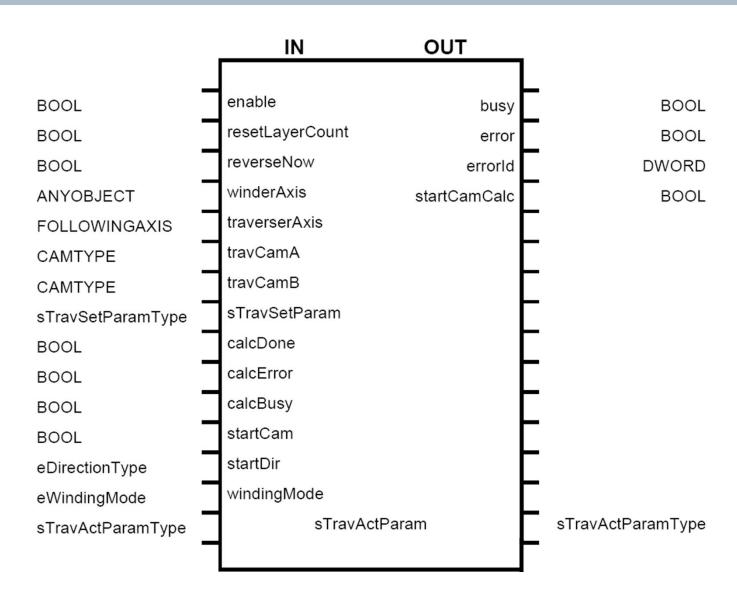

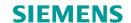

# **Converting Toolbox Function Block Overview – FBCamCalc**

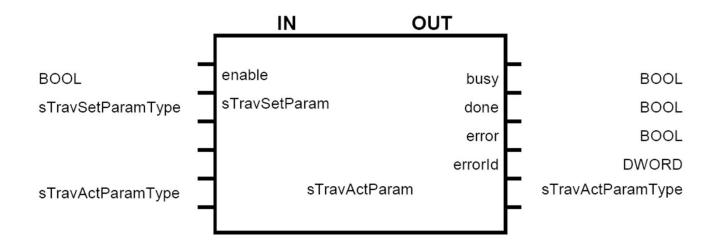

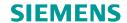

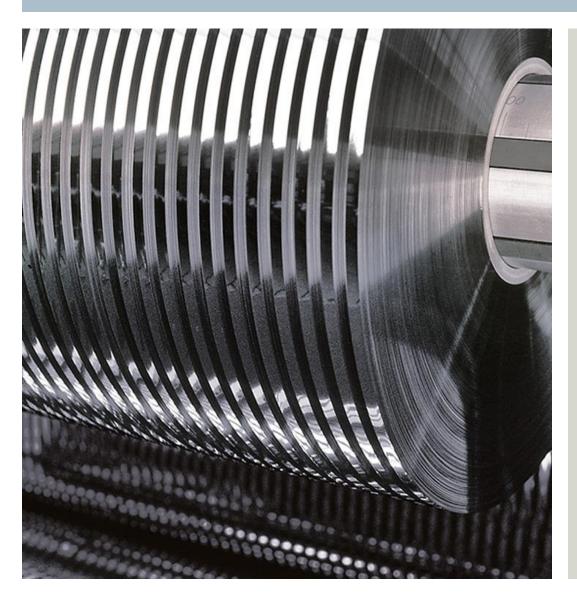

| • | Introduction                        | 3  |  |
|---|-------------------------------------|----|--|
| • | Benefits when using the Application | 5  |  |
| • | Contents of the Application         | 7  |  |
| • | Scope of Functionality              | 12 |  |
| • | Function Block Overview             | 21 |  |
| • | Example Configuration               | 24 |  |
| • | Example Project                     | 28 |  |

# **Converting Toolbox Example Configuration**

### **Example Configuration:**

(stand alone / low performance)

- SIMOTION D410-2
- SINAMICS S120 AC/AC
- 1FK7 motor

#### Standards:

SIMOTION Traversing Drive SIMOTION Axis Function Block

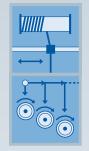

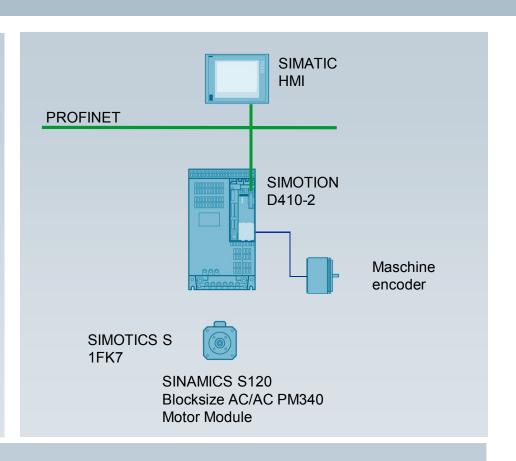

#### Benefits:

- Modular solution based on standard products (no "black box")
- Technology is integrated in the drives-hardware (no external technology controller)
- Fast and scalable hardware platform
- Onboard I/Os and onboard machine encoder interface

# **Converting Toolbox Example Configuration**

### **Example Configuration:**

(Scalable performance / machine control)

- SIMOTION D4x5-2
- SINAMICS S120 DC/AC
- 1FK7 Motor

#### Standards:

SIMOTION Traversing Drive SIMOTION Winder SIMOTION Axis Function Block

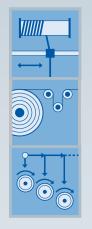

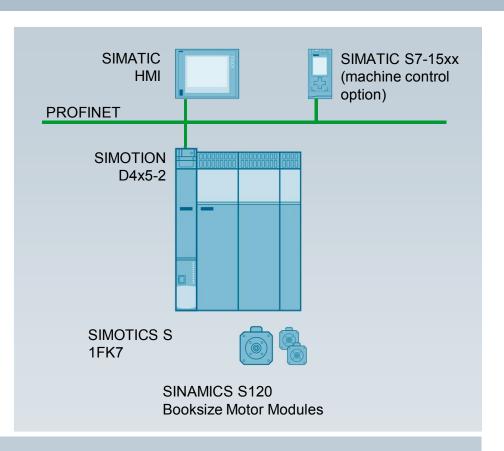

#### Benefits:

- Modular solution based on standard products (no "black box")
- Technology is integrated in the drives-hardware (no external controller)
- Modular software-structure for multiple controls

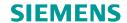

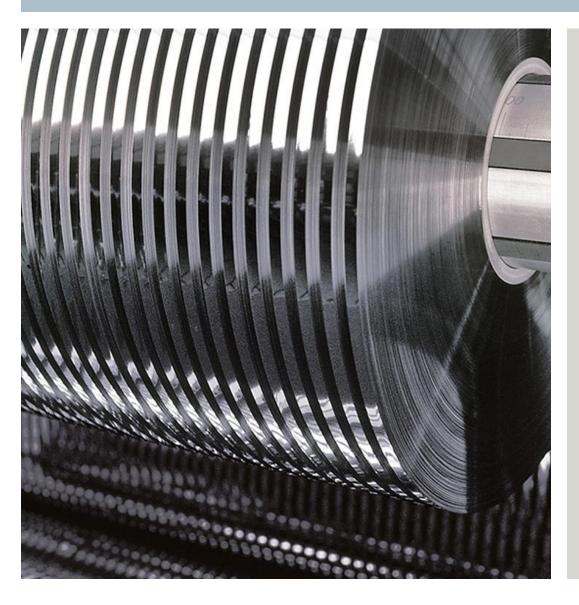

| • | Introduction                        | 3  |
|---|-------------------------------------|----|
| • | Benefits when using the Application | 5  |
| • | Contents of the Application         | 7  |
| • | Scope of Functionality              | 12 |
| • | Function Block Overview             | 21 |
| • | Example Configuration               | 25 |
| • | Example Project                     | 27 |

# **Converting Toolbox Example Project**

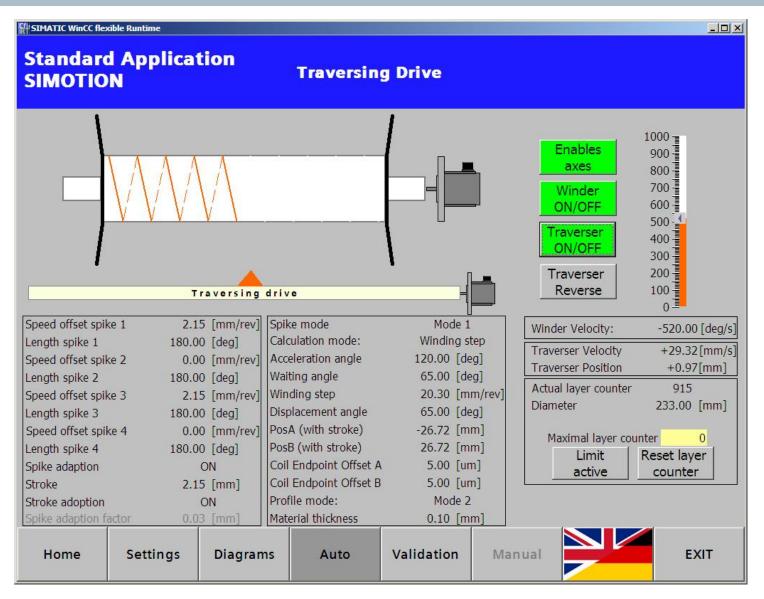

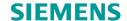

### Thank you for your attention!

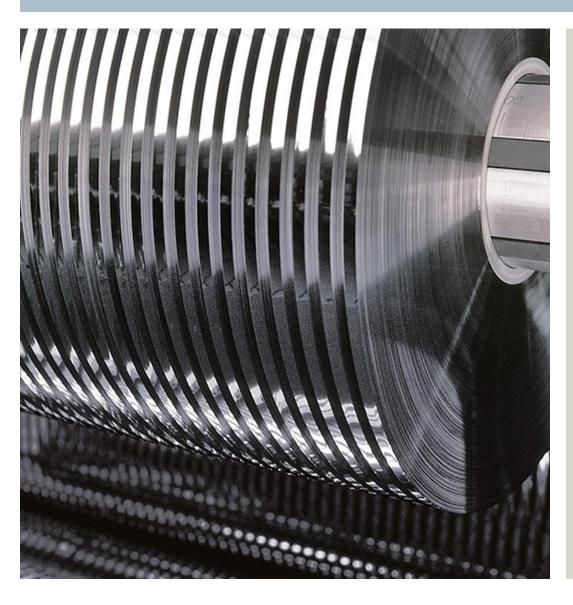

### **Application Center**

DF FA PMA APC

Frauenauracher Str. 80

D-91056 Erlangen

E-Mail:

tech.team.motioncontrol@siemens.com

siemens.com/converting